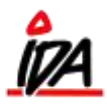

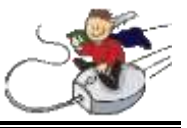

Rutinen anvendes til udskrift af en gruppe af prismærker som alternativ til udskriften hvor hver enkelt prismærke bestilles sætskilt.

Rutinen findes i kobweben under VAREMODTAGELSE. Herefter vælges det prismærke der ønskes udskrevet.

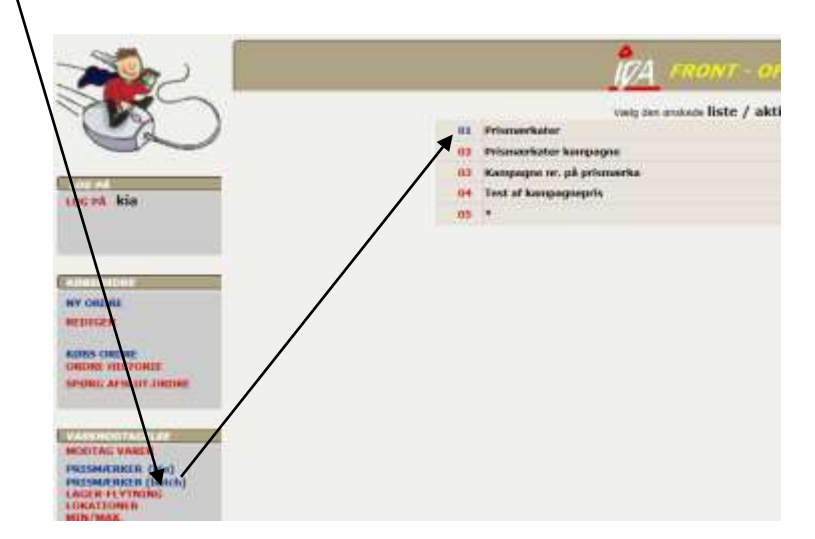

Det er firmaafhængigt hvilke og hvor mange forskellige prismærker der er mulighed for at vælge og udskrive.

Når prismærket er valgt, fortsættes til selve bestillingsbilledet.

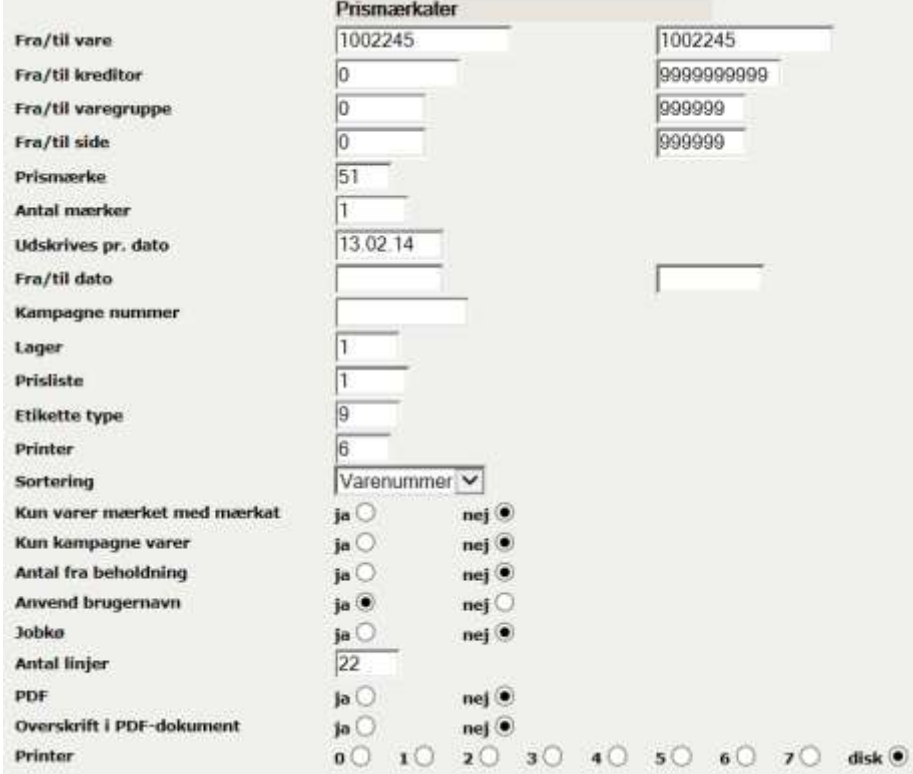

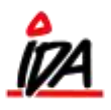

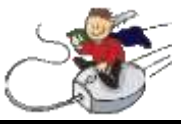

- **Fra/til vare –** Her indtastes det varenummer-interval udskriften skal omhandle. Hvis der selekteres på andre felter, skal dette interval omfatte **alle** varenumrene i kartoteket. Vær specielt opmærksom på, at hvis der forekommer bogstaver i varenumrene har disse en højere værdi end tallene, og at små bogstaver har en højere værdi end store. Så en gylden regel er, at hvis man **ikke**  bruger bogstaver indsættes fra 0 til 9999999999999999, og hvis man bruger bogstaver, indsættes fra o til zzzzzzzzzzzzzzzz.
- **Fra/til kreditor –** Hvis udskriften omfatter varenumre fra en bestemt leverandør. Indsættes leverandørnummeret her.
- **Fra/til varegruppe –** Hvis udskriften omfatter varenumre fra en bestemt varegruppe. Eller varegruppe-interval, indsættes dette her.
- **Fra/til side –** Dette felt refererer til feltet "Prisbogsfelt 1" i varekartoteket. Hvis udskriften omfatter varenumre med en bestemt værdi eller interval af dette felt, indsættes det her.
- **Prismærke –** Nummer på den prismærkedefinition, der bestemmer udseendet af prismærket. Dette nummer **skal normalt ikke ændres**. Et godt fif er, at udskrive et eksempel på hver enkelt prismærke, der er til rådighed, og herefter påføre værdien af dette felt samt evt. værdien/teksten fra valgmenuen (disse værdier er ikke nødvendigvis ens). Disse eksempler bør gemmes et centralt sted, da det gør det lettere at vælge det rigtige prismærke for nye medarbejdere.
- **Antal mærker –** Antal prismærker pr. varenummer.
- **Udskrives pr. dato –** Datoen her bestemmer hvilken pris, der skal udskrives på prismærket. Feltet skal udfyldes.
- **Fra/til dato –** Hvis der ønskes prismærker for varer, der har fået ændret priser i en bestemt periode, indtastes start og slutdato for perioden her – ellers skal felterne være blanke.
- **Kampagne nummer –** Dette felt anvendes hvis der skal udskrives for en specifik kampagne ellers skal feltet være blankt.
- **Lager –** Her angives hvilket lagernummer, der skal udskrives fra.
- **Prisliste –** Her angives hvilken prisliste, der skal udskrives fra. Vær opmærksom på, at selv om der udskrives priser incl. moms, kan der godt skulle stå 1 i dette felt, det afhænger af opsæøtningen på prismærket.
- **Etikette type –** Det er printertypen der bestemmer indholdet af dette felt. Det skal kun ændres i samråd med MINISOFT.
- **Printer –** Nummer på den printer der skal udskrives på. Printernummeret knytter sig til de initialer der er logget ind.

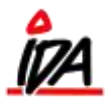

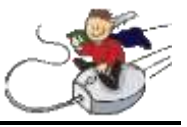

- **Sortering –** Her angives rækkefølgen af prismærkerne der er mulighed for at vælge mellem følgende rækkefølger:
	- Varenummer
	- Varegruppe
	- Leverandørnummer
- **Kun varer mærket med mærkat –** Hvis der svares JA til dette felt, vil der KUN blive udskrevet varer, som enten i lagerkartoteket eller i varekartoteket har påført det prismærkenummer, som står i feltet "Prismærke" i denne bestilling.
- **Kun kampagne varer –** Svares JA til dette felt, skal varen have en kampagne, der gælder for den valgte dato for at blive udskrevet på prismærkaten.
- **Antal fra beholdning –** Svares JA til dette felt, vil der blive udskrevet det antal mærkater, som der er beholdning på, for hvert enkelt varenummer.
- **Anvend brugernavn –** Der bør svares JA til dette felt, da brugernavnet så vil indgå i bestillingen, og være med til at separere denne bestilling fra evt. andre bestillinger, der foretages samtidig.

De øvrige felter er standard-udskrift-felter.